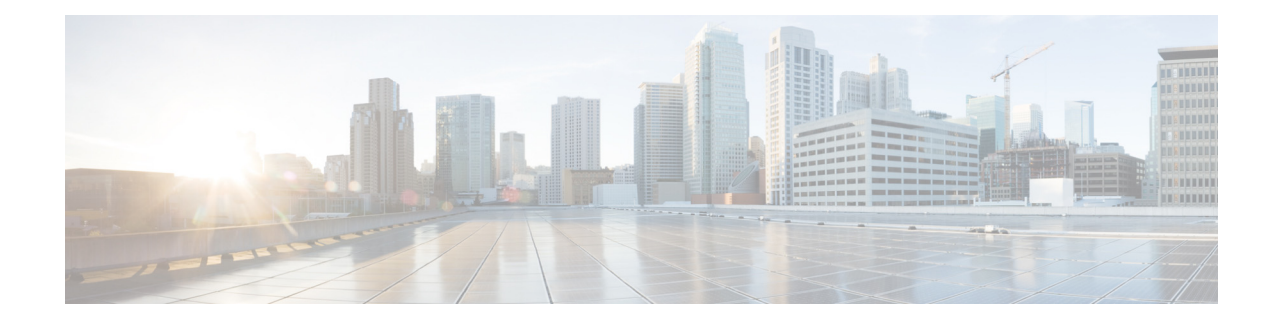

## **Displaying Cisco Unity Express License Information (9.0 to 9.0.3)**

Use this procedure to display Cisco Unity Express license information:

## **Step 1** Choose **Administration > Licenses**.

The Licenses display appears, showing the following fields:

- **•** Product ID—The Cisco Unity Express hardware installed
- **•** Serial Number—The serial number for the Cisco Unity Express hardware
- **•** Feature—The installed license feature
- **•** Description—Description of the license, such as voice mail mailboxes or IVR
- **•** Type—Whether the license is a permanent or evaluation license
- State—Whether the license is Active, Inactive, In Use, or Not in Use
- **•** Priority—The priority of the license, either High, Medium, or Low
- **•** Usage—The number of the license that is used
- Validity Left—Days left that the license is valid (evaluation licenses only)

П

H